同步與非同步教學工具(含: 學校版 Gmail 與 office 365 帳號與密碼)

1. 學校提供了一些同步與非同步遠距教學的解決方案(工具):

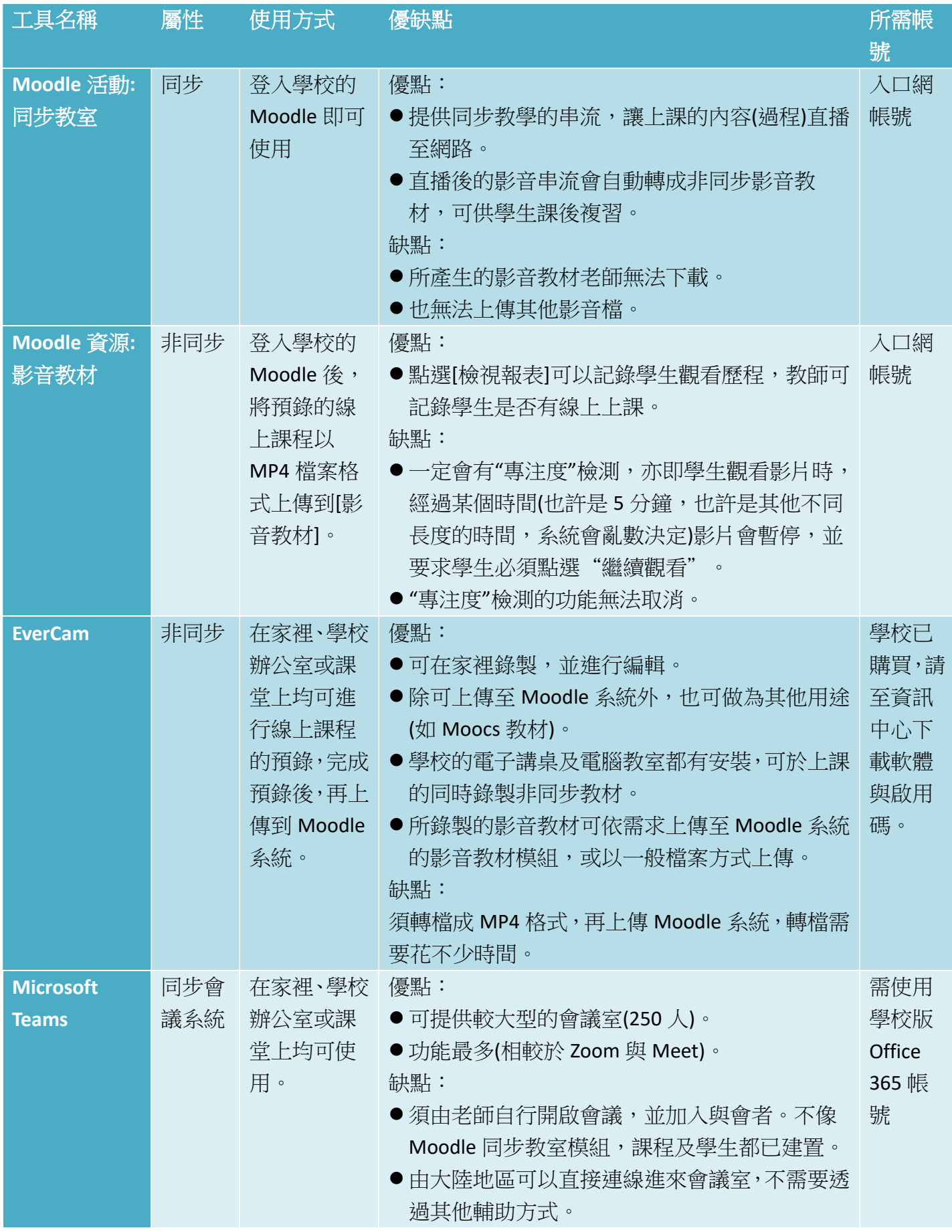

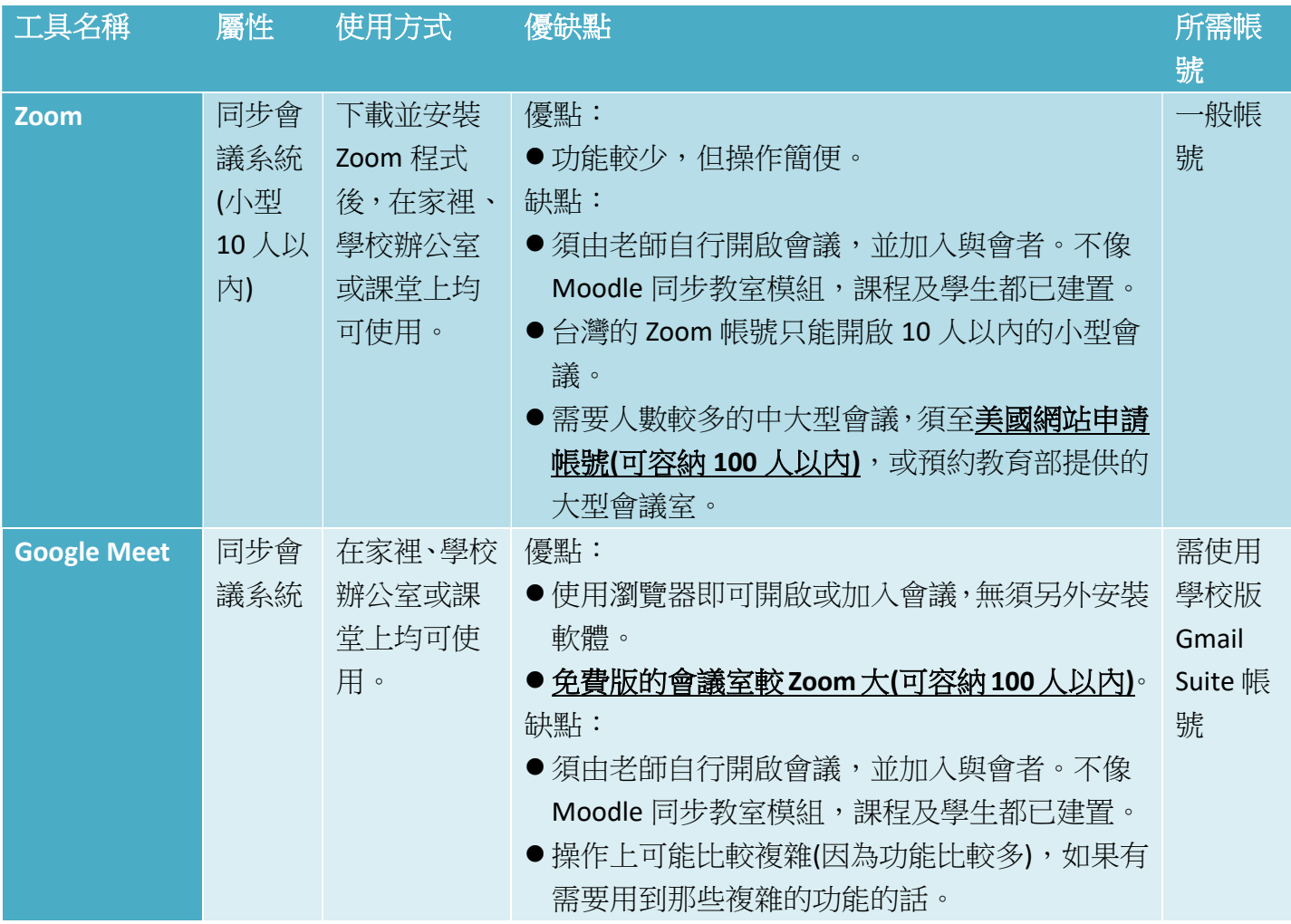

2. 如何使用同步與非同步教學工具的教學影片連結:

- a. 同步教室: https://cc.cmu.edu.tw/video/moodle.mp4
- b. 影音教材:https://cc.cmu.edu.tw/video/VideoforMoodel.mp4
- c. EverCam9: https://cc.cmu.edu.tw/video/EverCam9.mp4
- d. EverCam7:https://cc.cmu.edu.tw/video/EverCam7.mp4
- e. Zoom for Teacher: https://cc.cmu.edu.tw/video/Zoom\_tea.mp4
- f. Zoom for Student: https://cc.cmu.edu.tw/video/Zoom\_stu.mp4
- g. Zoom: https://www.youtube.com/playlist?list=PLU-8o76TOvQW7af1kykODPSqbmNpTFGm6
- h. Google Meat: https://www.youtube.com/playlist?list=PLU-8o76TOvQUOmnf4qr7TwD3PDd1vsQ2w
- i. Microsoft Teams: https://www.youtube.com/playlist?list=PLU-8o76TOvQXuFnBVhmz1CbMD9QwNG5a1
- 3. 資訊中心已經幫全校教職員及兼任老師開通學校版 Google Gmail Suite、Microsoft-Office 365 的 帳號與密碼,以便老師使用 Google Meet 及 Microsoft Teams。
- 4. 學校版 Google Gmail Suite 帳號, 及 Microsoft-Office 365 帳號亦有「大容量的 Gmail」信箱服務, 以及更佳的 E-mail 郵件服務、雲端硬碟、雲端協同合作…等等的功能。 以下為登入資訊:

「學校版 Google - Gmail Suite 帳號與密碼」: https://gmail.com, 登入帳號:「校園入口網站帳號 @cmu.edu.tw」,密碼預設為你的"身分證字號"(英文小寫),使用方式與一般 gmail 相同, 但功能 更多,容量更大!

「學校版 Microsoft-Office 365 帳號與密碼」: https://www.office.com/, 登入帳號:「校園入口網站 帳號@365.cmu.edu.tw」,密碼預設為"你的身分證字號!"(英文小寫,最後有一個!)。

5. 目前市面上有很多視訊工具可以用來遠距教學,各項工具之功能與限制的比較如下圖:

## 視訊工具比一比 Google華人講師培訓中心-講師整理

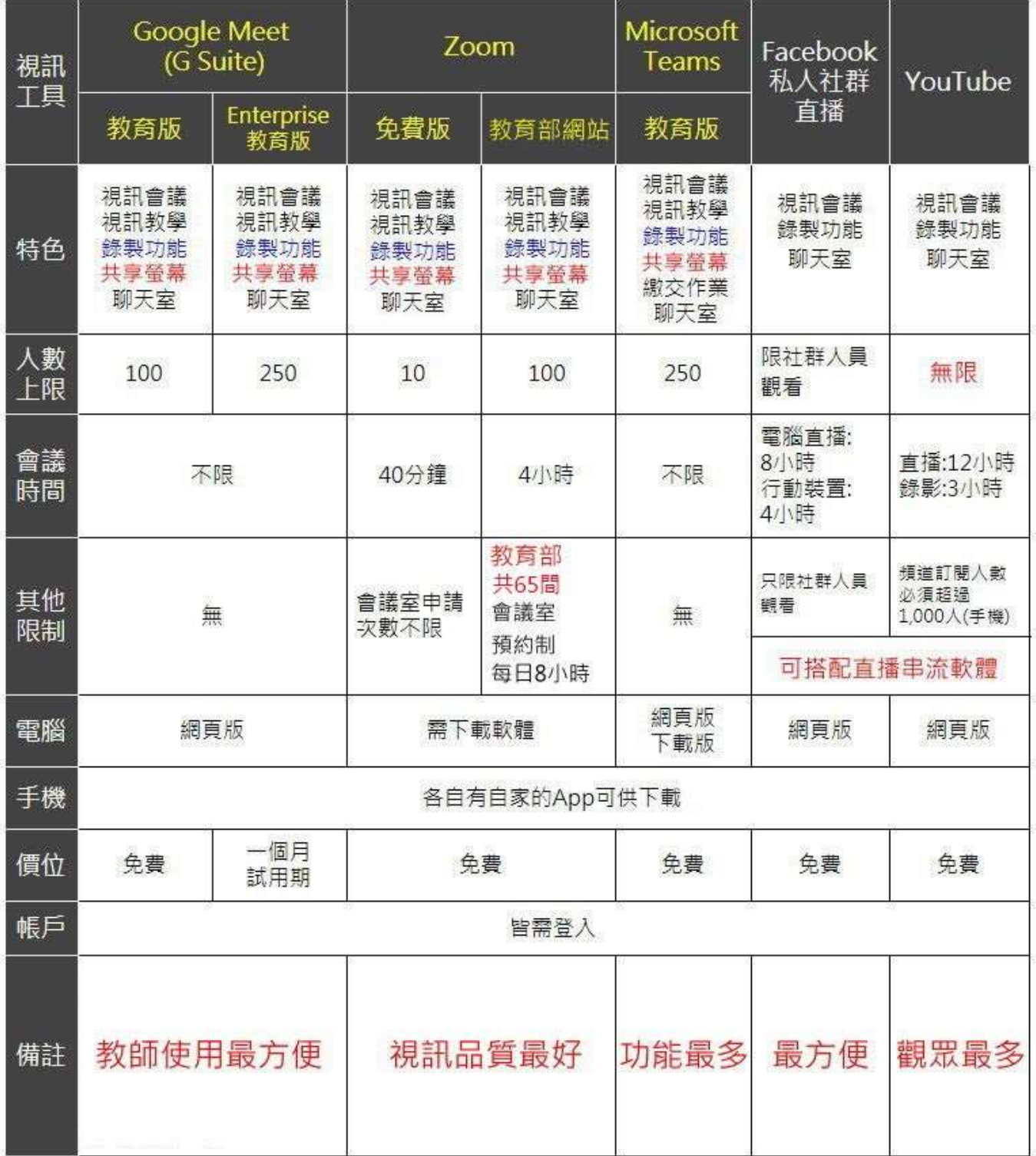